## **CARSI 资源用户访问流程(Nature 版)**

## **访问方式一:**

点击[这里](https://sp.nature.com/saml/login?idp=https://idp.zju.edu.cn/idp/shibboleth&targetUrl=https://www.nature.com/),跳转至 INTL ID 登陆页面,认证通过后即可访问数据库。

## **访问方式二:**

输入网址:https://www.nature.com/

1、点击右上角"Login"点击"Access through your institution"

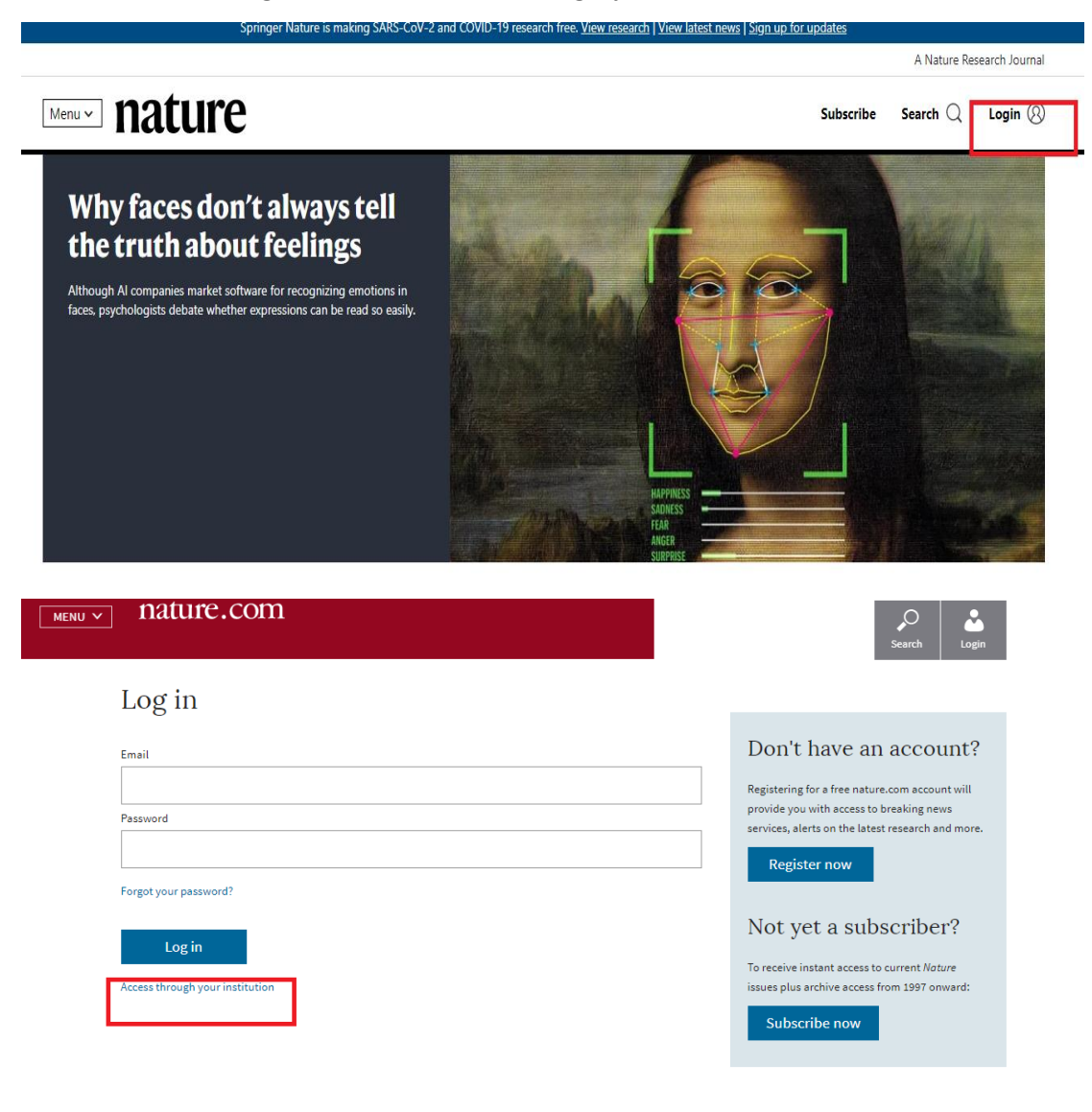

2、输入 "Zhejiang University", 点击 "Find your institution。

## natureresearch

I

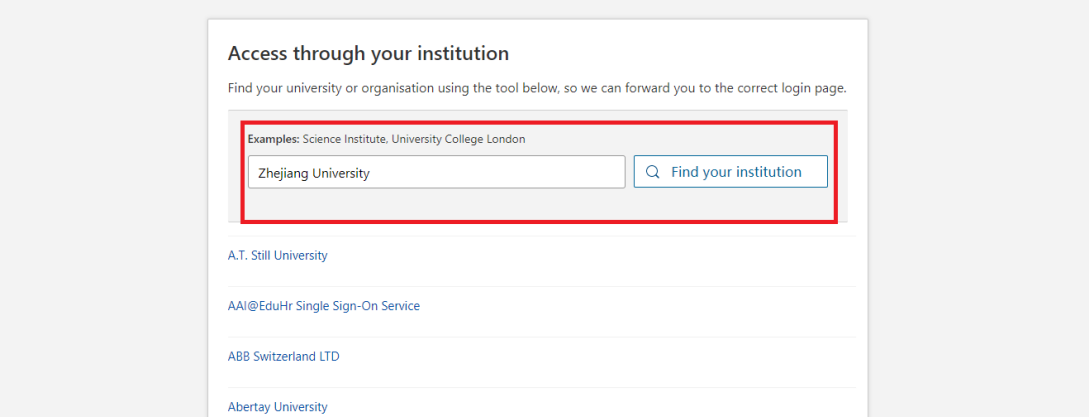

3、跳转至 INTL ID 登录界面, 使用 INTL ID 认证通过后即可访问数据库。

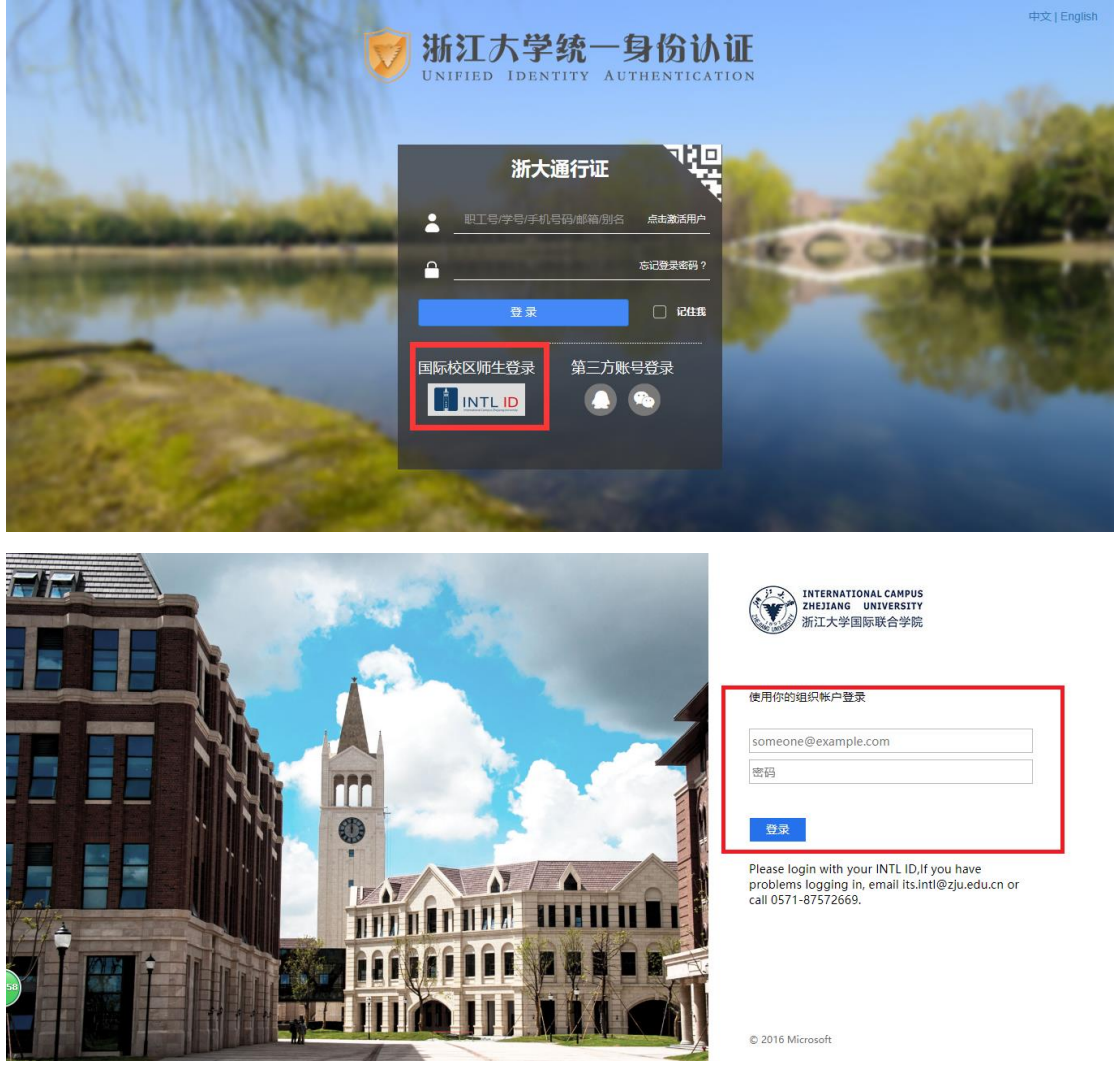